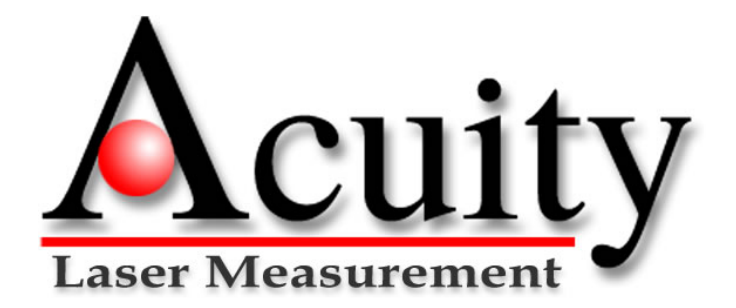

## *AccuRange™ High Speed Interface PCI Formats*

**User's Manual** 

Rev. 6.2 For use with AccuRange HSIF- PCI July 18, 2005

Acuity A product line of Schmitt Measurement Systems, Inc. 2765 NW Nicolai St. Portland, OR 97210 www.acuityresearch.com

PCI HSIF User's Manual Rev 7/05

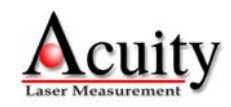

#### Limited Warranty

Acuity, a division of Schmitt Measurement Systems, Inc., makes the following limited warranties. These limited warranties extend to the original purchaser and to no other purchaser or transferee.

#### **Limited One Year Parts and Labor Warranty**

Acuity warrants this product and its parts against defects in materials or workmanship for a period of one year after the date of original retail purchase. During this period, Acuity will, at its option, repair or replace a defective product or part without charge to you.

#### **Warranty Conditions**

The above LIMITED WARRANTIES are subject to the following conditions:

1. Warranties extend only to products manufactured by Acuity.

2. Warranties extend only to defects in materials or workmanship as limited above. Warranties extend only to defects which occur during normal use and do not extend to damage to products or parts which results from alteration, repair, modification, faulty installation or service by anyone other than an authorized Acuity service center, damage to products or parts caused by accident, abuse, misuse or maintenance, mishandling, misapplication, or damage caused by acts of God.

3. You must retain your bill of sale or provide other proof of purchase.

4. Any replacement parts furnished at no cost to the purchaser in fulfillment of this warranty are warranted only for the unexpired portion of the original warranty.

**ALL WARRANTIES REQUIRED TO BE IMPLIED BY STATE LAW ARE EXPRESSLY LIMITED TO THE DURATION OF THE LIMITED WARRANTIES SET FORTH ABOVE.** Some states do not allow limitations on how long an implied warranty lasts, so the above limitation may not apply to you. **WITH THE EXCEPTION OF ANY WARRANTIES REQUIRED TO BE IMPLIED BY STATE LAW AS HEREBY LIMITED, THE FOREGOING EXPRESS WARRANTY IS EXCLUSIVE AND IN LIEU OF ALL OTHER WARRANTIES.** 

**IN NO EVENT SHALL ACUITY BE LIABLE FOR SPECIAL, INCIDENTAL, CONSEQUENTIAL OR PUNITIVE DAMAGES, INCLUDING, WITHOUT LIMITATION, INJURY OR DAMAGE TO PERSONS OR OTHER PROPERTY, INCONVENIENCE, LOSS OF GOODWILL, LOST PROFITS OR REVENUE, LOSS OF USE OF THIS PRODUCT OR ANY ASSOCIATED EQUIPMENT, COST OF SUBSTITUTIVE EQUIPMENT DOWNTIME COSTS OR CLAIMS OF ANY PARTY DEALING WITH PURCHASER FOR SUCH DAMAGES, RESULTING FROM THE USE OF THIS PRODUCT OR FROM DEFECTS IN THIS PRODUCT, OR ARISING FROM BREACH OF WARRANTY OR CONTRACT, NEGLIGENCE OR ANY OTHER LEGAL THEORY.** Some states do not allow the exclusion or limitation of incidental or consequential damages, so the above limitation may not apply to you.

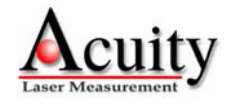

# **Procedures for Obtaining Warranty Service**

1. Contact your Acuity distributor or call Acuity to obtain a return merchandise authorization (RMA) number within the applicable warranty period. Acuity will not accept any returned product without an RMA number.

2. Ship the product to Acuity, postage prepaid, together with your bill of sale or other proof of purchase. your name, address, description of the problem(s). Print the RMA number you have obtained on the outside of the package.

#### **This device complies with part 15 of the FCC Rules. Operation is subject to the following two conditions:**

#### **(1) This device may not cause harmful interference, and (2) this device must accept any interference received, including interference that may cause undesired operation.**

Note: This equipment has been tested and found to comply with the limits for a Class A digital device, pursuant to part 15 of the FCC rules. These limits are designed to provide reasonable protection against harmful interference when the equipment is operated in a commercial environment. This equipment generates, uses, and can radiate radio frequency energy and, if not installed and used in accordance with the instruction manual, may cause harmful interference to radio communications. Operation of this device in a residential area is likely to cause harmful interference in which case the user will be required to correct the interference at their own expense.

#### **COPYRIGHT 2003 ACUITY, A DIVISION OF SCHMITT MEASUREMENT**

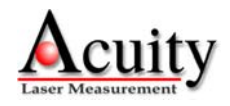

## **TABLE OF CONTENTS**

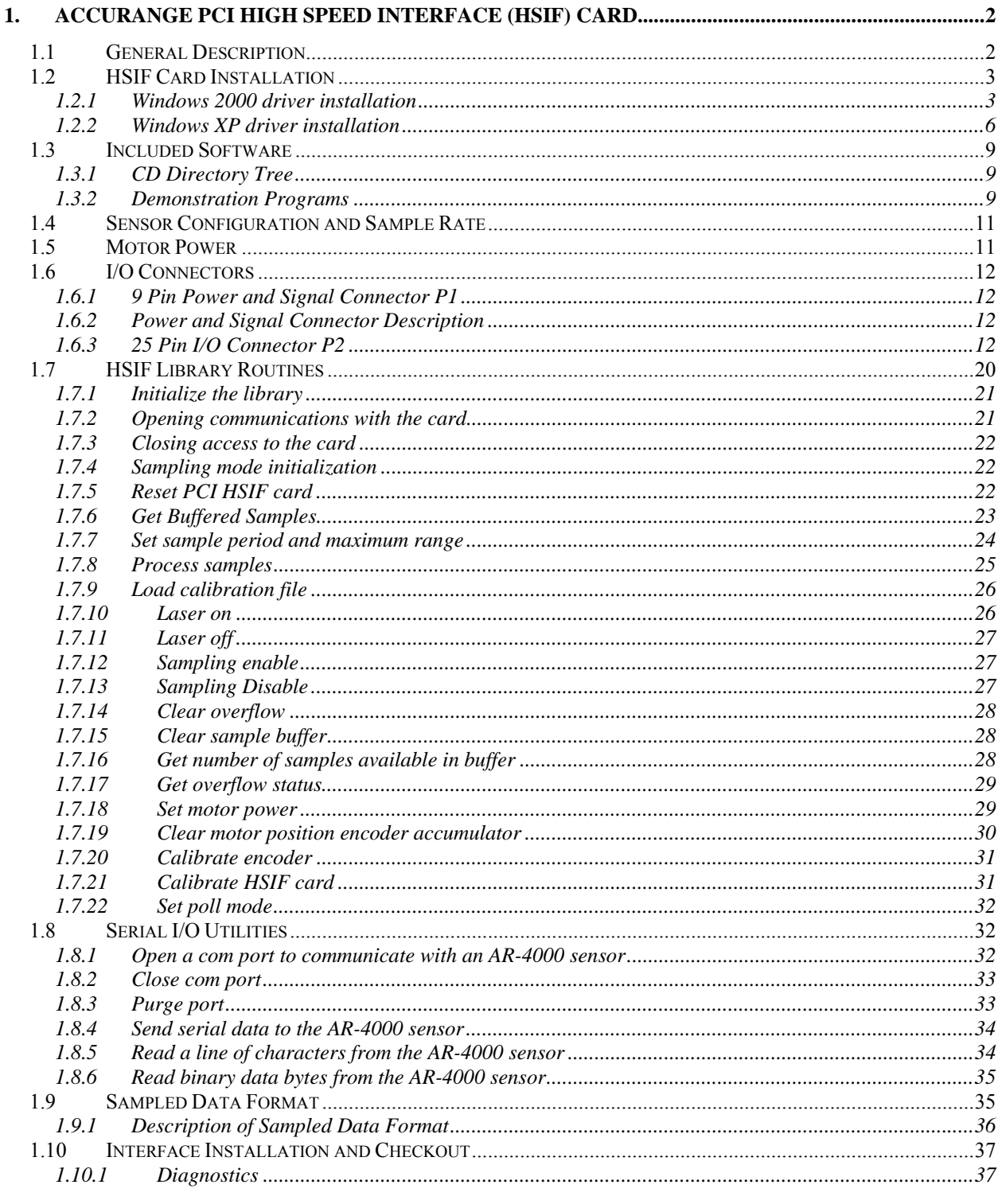

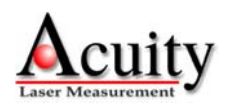

# **1. AccuRange PCI High Speed Interface (HSIF) Card**

## *1.1 General Description*

The AccuRange PCI High Speed Interface (PCI HSIF) is an interface computer board that takes samples from the AR4000 optical rangefinder. Samples come over the bus in a 16 byte format that includes a 32 bit range value, two 32 bit encoder values, and 1 byte values for signal strength, ambient light, and sensor internal temperature and general purpose input bits. These inputs, along with external enable/disable control of sampling, allow precise synchronization with external events.

The interface board operates by measuring the range-dependent pulse width output of the AR4000. To use the 4000 sensor with this High Speed Interface, the *Current Loop* option must not be installed in the sensor. Each pulse on the pulse width output is timed on the interface board by a timer with a clock rate of 8 GHz. The sample rate of the interface is therefore controlled by the sample rate configuration for AR4000 device. Since the pulse width output can be set to repeat at up to 50 KHz, that is the maximum sample rate of the interface.

The data collected by the PCI High Speed Interface is not scaled or calibrated in any way. It can be used to create calibrated distance output using software modules and tables supplied with the interface or though user-written algorithms. The data can be used to calculate distance as each sample is collected, although the more typical application will collect a batch of samples and create distance readings from the entire group after high-speed collection is finished. Data may be collected in a buffered streaming mode or a low-level direct access mode.

Other features of the interface include memory buffer indicators for the number of samples available, external sample start/stop control, and three general purpose input bits that allow synchronous recording of events while sampling.

The board comes standard with power control circuitry for two small motors. This is not full servo control, but it allows motor power to be programmed. If the motors have encoders, the encoders may be sampled with the sensor data to provide position information in the sample stream in scanning systems. Each motor can be driven with up to 2 amps at 12 to 15 volts. Power for the DC-level controlled motors must be supplied to the board.

The AR4000 PCI High Speed Interface can be ordered with either single-ended or differential encoders. If you are using your own motor and encoder with a line scanner application, you must specify which encoder type you will be using with your PCI HSIF.

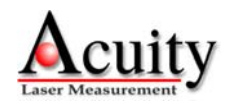

## *1.2 HSIF Card Installation*

The PCI HSIF card is compatible with Windows® 98, 2000 and XP. While the PC is turned "off", install the card into an available PCI bus slot.

## **1.2.1 Windows 2000 driver installation**

When you turn on the PC, the following dialog box appears.

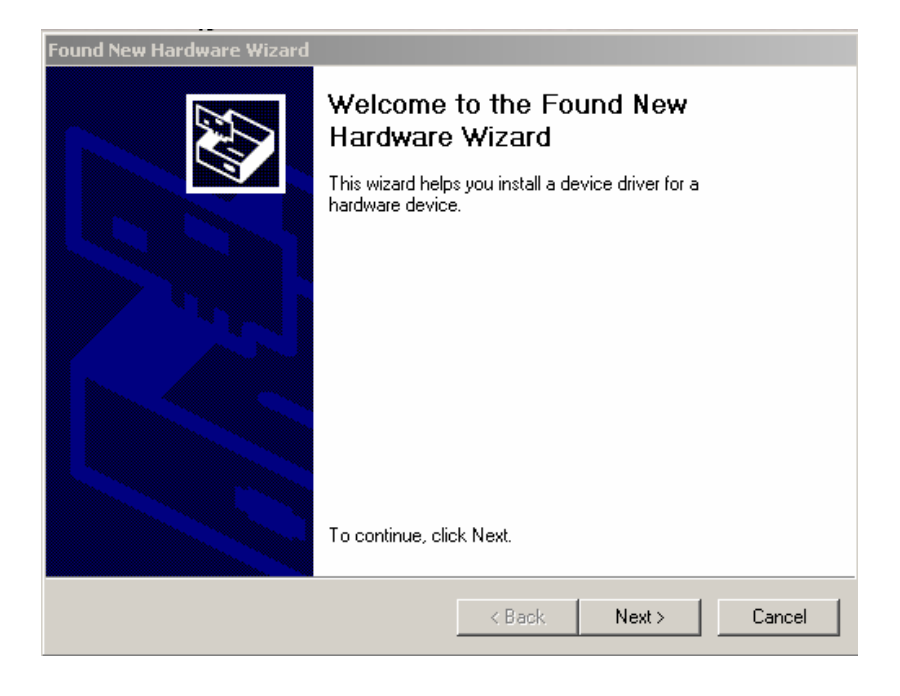

## Click Next. Then, the next dialog box appears.

![](_page_5_Picture_44.jpeg)

![](_page_5_Picture_7.jpeg)

Choose "Search for a suitable driver for my device" and hit NEXT. The following box appears:

![](_page_6_Picture_1.jpeg)

Choose "CD-ROM drives" and make sure that the AccuRange PCI High Speed Interface installation CD-ROM is loaded into the CD-ROM drive prior to hitting NEXT.

#### The following box appears:

![](_page_6_Picture_40.jpeg)

![](_page_6_Picture_5.jpeg)

![](_page_7_Picture_0.jpeg)

#### The driver should be successfully installed. Hit YES.

![](_page_7_Picture_37.jpeg)

Installation is complete. Hit FINISH.

![](_page_7_Picture_4.jpeg)

## **1.2.2 Windows XP driver installation**

Be sure the installation CD-ROM is in the drive and turn on the power to the PC

![](_page_8_Picture_29.jpeg)

## Hit NEXT. The following dialog box appears:

![](_page_8_Picture_30.jpeg)

Choose "Install from a list or specific location (Advanced)" and hit NEXT. The following box appears:

![](_page_8_Picture_6.jpeg)

![](_page_9_Picture_13.jpeg)

Choose the selection that will read from your CD-ROM drive and hit NEXT.

![](_page_9_Picture_14.jpeg)

![](_page_9_Picture_3.jpeg)

This dialog box appears while the system searches for the PCI driver.

![](_page_10_Picture_1.jpeg)

This dialog box confirms the hardware driver selection. Choose Continue Anyway.

![](_page_10_Picture_3.jpeg)

When the hardware is installed, choose FINISH.

![](_page_10_Picture_5.jpeg)

## *1.3 Included Software*

### **1.3.1 CD Directory Tree**

The HSIF product includes a CD with the following contents:

![](_page_11_Picture_153.jpeg)

#### **1.3.2 Demonstration Programs**

Two demonstration programs with C source code which run under Windows 2000/XP are supplied with the AccuRange High Speed Interface: *hsiftest*, *distance*, *dist\_cap*, and *hs\_enc.* The programs were compiled with Microsoft Visual C++ 6.0 under Windows XP.

#### **1.6.3.1 Demonstration Program One:** *hsiftest*

*hsiftest* is a command-line program built from the project "hsiftest" located in directory \examples\ hsiftest on the CD.

*hsiftest* exercises all off the features of the High Speed Interface. It takes 2 command line arguments, the serial communications port number to which the AccuRange is attached, the card number of the installed High Speed Interface card and the calibration file. See the source code for more info.

As an example, the following command-line entry would be used to start *hsiftest* for an AccuRange attached to comport 1 using the first installed PCI HSIF card and lookuphs calibration file.

hsiftest 1 1 lookuphs

Once *hsiftest* is started, follow the instructions on the screen

#### *1.6.3.2* **Demonstration Program Two:** *Distance*

*distance* is a command-line program built from the project "distance" located in directory \examples\distance on the CD included with the PCI HSIF card.

![](_page_11_Picture_14.jpeg)

*distance* samples data from the High Speed Interface and prints distance in inches, as well as averaged data obtained from the interface. It takes 5 command line arguments: The serial COM port number, the installed card number, the sample period in microseconds, the name of the file containing the calibration data, the number of samples to calibrate and average between printouts to the screen, and the total number of range captures to print before exiting.

The following command-line demonstrates the program *distance* for an AccuRange connected to comport 1 and interface card 1, a sample rate of 10,000 samples/sec (100μs/sample), the calibration file lookuphs, 10,000 averages per output line, and prints 500 lines of range capture data before exiting.

distance 1 1 100 lookuphs 10000 500

## *1.6.3.3* **Demonstration Program Three:** *dist\_cap*

*dist\_cap* is a command-line program built from the project "dist cap" located in directory \examples\dist\_cap on the CD.

*dist\_cap* captures unprocessed raw data from the AccuRange sensor and records it to disk. Afterwards, it processes the raw data and creates several output files which can be loaded into programs such as Matlab or Excel for analysis. It takes 6 command line arguments: The serial COM port number, the installed card number, the sample period in microseconds, the name of the file containing the calibration data, the number of samples to read per call to the driver, number of calls to the driver, the max range of the sensor (650 inches for full range), and the capture file base name.

As an example, the following command-line entry would be used to start *dist\_cap* for an AccuRange attached to comport 1 using the first installed PCI HSIF card and lookuphs calibration file. This example captures 70,000 continuous samples t a 5us sampling period (200kHz sampling rate) from the Accurange via 10 calls for 7,000 samples to the driver. The max range is set to 650 inches.

dist\_cap 1 1 5 lookuphs 7000 10 650 my\_cap

*dist\_cap* will generate a readable file with processed distances called *my\_cap.txt.*

#### *1.6.3.4* **Demonstration Program Four:** *hs\_enc*

*hs\_enc* is a command-line program built from the project "hs\_enc" located in directory \examples\hs\_enc on the CD.

*hs\_enc* samples data from the High Speed Interface and prints distance in inches, as well as averaged data obtained from the interface and angular data measured from the scanning encoder.

![](_page_12_Picture_12.jpeg)

It takes 5 command line arguments: The serial COM port number, the installed card number, the sample period in microseconds, the name of the file containing the calibration data, the number of samples to calibrate and average between printouts to the screen, and the total number of range captures to print before exiting.

The following command-line demonstrates the program *hs\_enc* for an AccuRange connected to comport 1 and interface card 1, a sample rate of 10,000 samples/sec (100μs/sample), the calibration file lookuphs, 10,000 averages per output line, prints 500 lines of range capture data before exiting, sets the motor power to half voltage (128), sets the number of pulses per encoder revolution at 8192, and sets the maximum range to 650 inches.

hs\_enc 1 1 100 lookuphs 10000 500 128 8192 650

## *1.4 Sensor Configuration and Sample Rate*

When using the High Speed Interface, all configurations of the 4000 are done via the serial port or push-button interface, just as it would be when using the sensor without the High Speed Interface. The communication path from the AR4000 to the High Speed Interface is a one-way data path only; the sensor cannot be configured through the Interface. Since the sample rate of the Interface is controlled by the rate of the pulse width output of the AR 4000, using the Set Sample Interval command over the serial port will set the sample rate for the Interface, with one limitation. The lowest rate at which the internal sampling and therefore the pulse width output of the sensor can operate is 31 samples per second (32 milliseconds per sample). Setting lower sample rates will not reduce the pulse width output frequency or the sample rate of the Interface.

To obtain the slowest possible sample rate from the High Speed Interface and the maximum resolution per sample, use the serial interface to configure the 4000 for a maximum expected range of 9950 inches, and then set the sample rate. Setting the maximum range to shorter distances (including the default setting) may cause the pulse width to repeat at higher frequencies than the sample rate set, depending on the maximum expected range and sample rate specified. For short maximum range settings, the pulse frequency will be about 5 KHz for sample rates below that.

The maximum sample rate is 50,000 samples per second (20 microseconds/sample).

## *1.5 Motor Power*

The AR4000 PCI High Speed Interface has two motor power control and encoder reading channels. Each motor may be set to one of 256 software controlled power levels via commands to the board. If the motors have encoders which are connected to the encoder inputs, two 8-bit values from the encoders are decoded and inserted into the data stream, giving the position of each motor. If the encoders provide index pulses, these can be applied to two of the general purpose input lines and used to determine the absolute positions of the motors. See the description of the 25 pin I/O connector for encoder connection details.

![](_page_13_Picture_9.jpeg)

If motors are to be driven by the power amplifier on the board, the motors and motor power must be connected to P2. Motor 1 should be connected between pins 14 and 16, and motor 2 between pins 1 and 2. A separate power supply is required to drive the motors. Connect the motor power supply to pin 3 and the power supply ground to pin 15.

## *1.6 I/O Connectors*

There are two connectors on the High Speed Interface. The 9 pin connector (P1) supplies power and receives signals from the AR4000 sensor. The 25 pin connector (P2) is used for powering the motors and reading the motor encoders, general purpose inputs, and sample control input.

![](_page_14_Picture_111.jpeg)

## **1.6.1 9 Pin Power and Signal Connector P1**

## **1.6.2 Power and Signal Connector Description**

The line descriptions for P1 are the same as the descriptions of the power and signal lines in the AR4000 Power and Signal Cable Wire Description section. Pins 1-4 supply sensor power and sensor heater power and ground lines. The remaining lines are inputs for the signals from the AR4000 sensor. Pins 5, 7, and 8 are the inputs for the analog signals, with 2K impedance. Pin 6 is the input for the pulse width range signal.

## **1.6.3 25 Pin I/O Connector P2**

P2 includes general purpose input lines, a sample start/stop control line, quadrature encoder input lines, and power for encoders or other applications. There are two configurations, one for a

![](_page_14_Picture_9.jpeg)

*single-ended encoder* and one for an index pulse, and one for a *differential encoder* and index pulse.

## **1.6.3.1 P2 Pin Descriptions: Single-Ended Encoder**

Below is a table of pin descriptions for a PCI HSIF card with Single-Ended Encoders. See section 1.4.3.2 for Differential Encoders.

![](_page_15_Picture_132.jpeg)

![](_page_15_Figure_4.jpeg)

If used, motor 2 should be connected between this pin and pin 2. The output voltage level is varied as commanded to control the variable voltage motor.

![](_page_15_Picture_6.jpeg)

#### **Pin 2:** Motor 2 Return.

If used, motor 2 should be connected between this pin and pin 1.

**Pin 3:** Motor Power.

The external power supply for the motors should be applied to this line, at  $+12$  to  $+15$  Volts, depending on the motor used. The line may draw up to 2 amps.

**Pin 4:** Ground

May be used as ground for encoders or other hardware powered by  $+5V$  on pins 5 and 18

**Pin 5**: +5V power output.

Primarily intended as power for the motor 1 encoder, but it may be used to drive other hardware, up to 100 mA maximum

**Pins 6-10: Ground** 

May be used as ground for encoders or other hardware powered by  $+5V$  on pins 5 and 18

**Pin 11:** Ground.

May be used as ground for encoders or other hardware powered by  $+5V$  on pins 5 and 18

**Pin 12**: Start/Stop Sample Control Input.

When high, this input enables sampling and samples will be taken until the on-board buffer is full. When pulled low, sampling will stop. Samples are always completed, so that a full 8 byte sample is always buffered. This line is pulled up with an on-board 10Kohm resistor, so sampling is enabled when the input is left open. The first sample following resumption of sampling after stopping the sampling will not contain valid data, and must be read and discarded.

**Pin 13**: General purpose input bit 2 / Motor 2 index pulse input.

This may be used to sample external signals. The value of the bit is included in the sampled data stream. This pin is intended to sample motor encoder index pulses or other events to synchronize the sample data with the event. The signal is latched high so that any high signal of 100 nanoseconds or longer during a sample interval will appear as a high level following sample. This is intended for use with encoder index pulses.

**Pin 14:** Motor 1 Control.

If used, motor 1 should be connected between this pin and pin 14. The output voltage level is varied as commanded to control the variable voltage motor.

![](_page_16_Picture_18.jpeg)

**Pin 15:** Motor Power Ground.

The external power supply ground for the motors should be connected to this pin.

Pin 16: Motor 1 Ground.

If used, motor 2 should be connected between this pin and pin 16.

**Pin 17:** Laser Control.

A 0-5V signal used to turn the laser on or off.

**Pin 18**: +5V power.

Primarily intended as power for the motor 2 encoder, but it may be used to drive other hardware, up to 100 milliamps maximum

**Pin 19**: Motor 2 Encoder Channel A.

If the motor control option is installed on the board, this input is decoded with pin 20 as a quadrature encoder signal from motor 2. The input should be a TTL-level signal and may switch at up to 1.5 Mhz. The encoder positions are converted to 8 bit position values that ate included in the data stream. Each transition of pins 19 or 20 causes an up or down count in the position, so each quadrature cycle is effectively multiplied by 4 for the best possible resolution.

**Pin 20**: Motor 2 Encoder Channel B.

If the motor control option is installed on the board, this input is decoded with pin 19 as a quadrature encoder signal from motor 2. The input should be a TTL-level signal and may switch at up to 1.5 Mhz.

**Pin 21**: Motor 1 Encoder Channel A.

If the motor control option is installed on the board, this input is decoded with pin 22 as a quadrature encoder signal from motor 1. The input should be a TTL-level signal and may switch at up to 1.5 Mhz. The encoder positions are converted to 8 bit position values that are included in the data stream. Each transition of pins 21 or 22 causes an up or down count in the position, so each quadrature cycle is effectively multiplied by 4 for the best possible resolution.

**Pin 22**: Motor 1 Encoder Channel B.

If the motor control option is installed on the board, this input is decoded with pin 21 as a quadrature encoder signal from motor 1. The input should be a TTL-level signal and may switch at up to 1.5 Mhz.

**Pin 23:** Ground

![](_page_17_Picture_17.jpeg)

May be used as ground for encoders or other hardware powered by  $+5V$  on pins 5 and 18.

**Pin 24**: General purpose input bit 1 / Motor 1 index pulse input.

This may be used to sample external signals. The value of the bit is included in the sampled data stream. This pin is intended to sample motor encoder index pulses or other events to synchronize the sample data with the event. The signal is latched high so that any high signal of 100 nanoseconds or longer during a sample interval will appear as a high level following sample. This is intended for use with encoder index pulses.

**Pin 25**: General purpose input bit 3.

This may be used to sample external signals. The value of the bit will be inverted and inserted into the sample data stream. This may be used to sample events in order to synchronize the sample data with the event.

![](_page_18_Picture_5.jpeg)

## **1.6.3.2 P2 Pin Descriptions: Differential Encoders**

Below is a table of pin descriptions for a PCI HSIF card with Differential Encoders:

![](_page_19_Picture_132.jpeg)

#### **Pin 1:** Motor 2 Control

If used, motor 2 should be connected between this pin and pin 2. The output voltage level is varied as commanded to control the variable voltage motor.

#### Pin 2: Motor 2 Return.

If used, motor 2 should be connected between this pin and pin 1.

![](_page_19_Picture_7.jpeg)

**Pin 3:** Motor Power.

The external power supply for the motors should be applied to this line, at  $+12$  to  $+15$  Volts, depending on the motor used. The line may draw up to 2 amps.

**Pin 4:** Ground

May be used as ground for encoders or other hardware powered by +5V on pins 5 and 18.

**Pin 5**: +5V power output.

Primarily intended as power for the motor 1 encoder, but it may be used to drive other hardware, up to 100 mA maximum.

**Pin 6:** Motor 2 Encoder Ch A-

Negative input of motor 2 encoder channel A differential pair. See pin 19 for functional description.

**Pin 7:** Motor 2 Encoder Ch B-

Negative input of motor 2 encoder channel B differential pair. See pin 20 for functional description.

**Pin 8:** Motor 1 Encoder Ch A-

Negative input of motor 1 encoder channel A differential pair. See pin 21 for functional description.

**Pin 9:** Motor 1 Encoder Ch B-

Negative input of motor 1 encoder channel B differential pair. See pin 22 for functional description.

**Pin 11:** General Purpose Input 2 / Encoder 2 Index Pulse-

Negative input of motor 2 index pulse differential pair or general purpose input 2. See pin 13 for functional description.

**Pin 12**: Start/Stop Sample Control Input.

When high, this input enables sampling and samples will be taken until the on-board buffer is full. When pulled low, sampling will stop. Samples are always completed, so that a full 8 byte sample is always buffered. This line is pulled up with an on-board 10Kohm resistor, so sampling

![](_page_20_Picture_18.jpeg)

is enabled when the input is left open. The first sample following resumption of sampling after stopping the sampling will not contain valid data, and must be read and discarded.

**Pin 13**: General purpose input bit 2 / Motor 2 index pulse input+.

Positive input of motor 2 index pulse differential pair or general purpose input 2. This may be used to sample external signals. The value of the bit will is included in the sampled data stream. This may be used to sample motor encoder index pulses or other events in order to synchronize the sample data with the event. The signal is latched high so that any high signal of 100 nanoseconds or longer during a sample interval will appear as a high level the following sample. This is intended for use with encoder index pulses.

**Pin 14:** Motor 1 Control.

If used, motor 1 should be connected between this pin and pin 14. The output voltage level is varied as commanded to control the variable voltage motor.

**Pin 15**: Motor Power Ground.

The external power supply ground for the motors should be connected to this pin.

Pin 16: Motor 1 Ground.

If used, motor 2 should be connected between this pin and pin 16.

**Pin 17:** Laser Control.

A 0-5V signal used to turn the laser on or off.

**Pin 18**: +5V power.

Primarily intended as power for the motor 2 encoder, but it may be used to drive other hardware, up to 100 milliamps maximum.

**Pin 19**: Motor 2 Encoder Channel A<sup>+</sup>

Positive input of motor 2 encoder channel A differential pair. If the motor control option is installed on the board, this input is decoded with pin 20 as a quadrature encoder signal from motor 2. The input should be a TTL-level signal and may switch at up to 1.5 Mhz. The encoder positions are converted to 8 bit position values that ate included in the data stream. Each transition of pins 19 or 20 causes an up or down count in the position, so each quadrature cycle is effectively multiplied by 4 for the best possible resolution.

**Pin 20:** Motor 2 Encoder Channel B+

![](_page_21_Picture_16.jpeg)

Positive input of Motor 2 encoder channel B differential pair. If the motor control option is installed on the board, this input is decoded with pin 19 as a quadrature encoder signal from motor 2. The input should be a TTL-level signal and may switch at up to 1.5 Mhz.

**Pin 21**: Motor 1 Encoder Channel A+.

Positive input of motor 1 encoder channel A differential pair. If the motor control option is installed on the board, this input is decoded with pin 22 as a quadrature encoder signal from motor 1. The input should be a TTL-level signal and may switch at up to 1.5 Mhz. The encoder positions are converted to 8 bit position values that are included in the data stream. Each transition of pins 21 or 22 causes an up or down count in the position, so each quadrature cycle is effectively multiplied by 4 for the best possible resolution.

**Pin 22**: Motor 1 Encoder Channel B+.

Positive input of motor 1 encoder channel B differential pair. If the motor control option is installed on the board, this input is decoded with pin 21 as a quadrature encoder signal from motor 1. The input should be a TTL-level signal and may switch at up to 1.5 Mhz.

**Pin 23:** General Purpose Input 1 / Encoder 1 Index Pulse-

Negative input of motor 1 index pulse differential pair or general purpose input 1. See pin 24 for functional description.

**Pin 24**: General purpose input bit  $1 /$  Motor 1 index pulse input+.

Positive input of motor 1 index pulse differential pair or general purpose input 1. This may be used to sample external signals. The value of the bit will is included in the sampled data stream. This may be used to sample motor encoder index pulses or other events in order to synchronize the sample data with the event. The signal is latched high so that any high signal of 100 nanoseconds or longer during a sample interval will appear as a high level the following sample. This is intended for use with encoder index pulses.

**Pin 25**: General purpose input bit 3.

This may be used to sample external signals. The value of the bit will be inverted and inserted into the sample data stream. This may be used to sample events in order to synchronize the sample data with the event.

## *1.7 HSIF Library Routines*

The AR4000 PCI High Speed Interface card application program interface (API) employs routines that are accessed using a static linked library. Descriptions of those basic API's are listed below

![](_page_22_Picture_13.jpeg)

## **1.7.1 Initialize the library**

Initialize the library before using any of its functions.

#### **BOOL HsifDllInit()**

![](_page_23_Picture_97.jpeg)

## **1.7.2 Opening communications with the card**

Open communication with a PCI HSIF card.

```
HSIF_HANDLE HsifOpen( 
 DWORD hsifNum, 
 DWORD comHandle)
```
![](_page_23_Picture_98.jpeg)

Returns:<br>HSIF HANDLE HSIF\_INVALID\_HANDLE invalid or null handle

handle  $(0-4)$  to hsifCard resource

![](_page_23_Picture_10.jpeg)

## **1.7.3 Closing access to the card**

Close the application's access to the PCI HSIF card. Calling the card with an invalid handle is not destructive.

#### **HSIF\_RESULT HsifClose( HSIF\_HANDLE hsifCard)**

![](_page_24_Picture_101.jpeg)

## **1.7.4 Sampling mode initialization**

Set HSIF card to sampling mode. This must be done before the card will capture samples.

#### **HSIF\_RESULT HsifSamplingModeInit( HSIF\_HANDLE hsifCard)**

![](_page_24_Picture_102.jpeg)

### **1.7.5 Reset PCI HSIF card**

Performs a hardware reset of the PCI HSIF card. After this, all initialization must be performed again.

#### **HSIF\_RESULT HsifResetBoard( HSIF\_HANDLE hsifCard)**

Returns:

HSIF\_SUCCESS the HSIF card was successfully reset HSIF\_FAIL the HSIF card reset failed

![](_page_24_Picture_13.jpeg)

## **1.7.6 Get Buffered Samples**

This function gets up to numSamples samples from the HSIF card or waits until numSamples have been received if wait is set to TRUE. The number of samples read is returned in numRead.

```
HSIF_RESULT HsifGetBufferedSamples ( 
 HSIF_HANDLE hsifCard, 
 HSIF_SAMPLE * sampleBuf, 
 DWORD numSamples, 
 DWORD *numRead, 
 BOOL wait)
```
![](_page_25_Picture_127.jpeg)

## Sample Contents:

HSIF\_SAMPLE contains the following data in the specified format:

![](_page_25_Picture_128.jpeg)

![](_page_25_Picture_7.jpeg)

## **1.7.7 Set sample period and maximum range**

Set the sample period and maximum range for the card. Once this data is set, it is used internally by HsifProcessSamples

```
HSIF_RESULT HsifSetSamplePeriod( 
 HSIF_HANDLE hsifCard, 
 HANDLE comHandle, 
 DWORD range, 
 DWORD samplePeriod)
```
![](_page_26_Picture_75.jpeg)

![](_page_26_Picture_76.jpeg)

![](_page_26_Picture_77.jpeg)

![](_page_26_Picture_6.jpeg)

## **1.7.8 Process samples**

Calculates calibrated range measurements using the samples retrieved after a call to HsifGetBufferedSamples

```
HSIF_RESULT HsifProcessSamples ( 
HSIF_HANDLE hsifCard, 
 HSIF_SAMPLE * sampleBuf, 
 HSIF_PROC_SAMPLE * procSampleBuf, 
 DWORD numSamples) 
     HSIF_SAMPLE * sampleBuf samples retrieved from
                                     HsifGetBufferedSamples call 
     HSIF_PROC_SAMPLE * procSampleBuf buffer to store results after processing 
                                     samples 
     DWORD numSamples Number of samples to process
      Returns: 
      HSIF SUCCESS Processed numSamples successfully
      HSIF_OVERFLOW Hardware overflow bit was set in one of the
                            samples 
      HSIF_FAIL Read failure. Possible bad HANDLE or card not
                             responding 
      Results Format:
      HsifProcessSamples contains results in the following format 
      typedef struct { 
           USHORT status; FIFO and encoder index latches.
           double angle1; motor 1 angle from offset in radians 
           double angle2; motor 2 angle from offset in radians 
           double distance; calibrated distance in inches 
           double caltemp; calibrated temperature
```
double ambient; ambient light double amplitude; reflected signal strength DWORD rawRange; uncalibrated range } HSIF\_PROC\_SAMPLE;

BOOL timeout; sample measurement timeout

#### Notes:

A timeout will be set if no range reading from the AR4000 was detected after 13 ms. This can be used to detect if the range cable from the AR4000 is disconnected.

![](_page_27_Picture_7.jpeg)

## **1.7.9 Load calibration file**

Load calibration file for the sensor/card pair. This file is shipped with each AR4000 and PCI HSIF card set. The calibration file is used by ProcessSamples for generating true distance measurements.

#### **BOOL HsifLoadCalibrationData ( HSIF\_HANDLE hsifCard, LPCSTR filename)**

filename name location for calibration file

Returns:

HSIF\_SUCCESS Read successfully HSIF\_FAIL File not found or File corrupted

### **1.7.10 Laser on**

Enable the laser.

**HSIF\_RESULT HsifLaserOn( HSIF\_HANDLE hsifCard)** 

Returns:

HSIF\_SUCCESS Laser on output successfully set<br>HSIF\_FAIL Laser on output set failed. Laser on output set failed.

Note:

The current AR4000 sensors do not read this output from the PCI HSIF card. To turn the laser on, use the serial command "H".

![](_page_28_Picture_13.jpeg)

### **1.7.11 Laser off**

Disable the laser.

**HSIF\_RESULT HsifLaserOff( HSIF\_HANDLE hsifCard)** 

Returns:

HSIF\_SUCCESS Laser on output successfully set HSIF\_FAIL Laser on output set failed.

Note:

The current AR4000 sensors do not read this output from the PCI HSIF card. To turn the laser off, use the serial command "L".

## **1.7.12 Sampling enable**

Enable sampling of range data from the AR4000 sensor. This function must be called after HsifClearSampleBuffer, since that function automatically disables sampling after clearing the sample buffers.

#### **HSIF\_RESULT HsifSamplingEnable( HSIF\_HANDLE hsifCard)**

Returns:

HSIF\_SUCCESS Sampling enabled successfully HSIF\_FAIL Sampling enable failed.

## **1.7.13 Sampling Disable**

Disable sampling of range data from the AR4000 sensor.

**HSIF\_RESULT HsifSamplingDisable( HSIF\_HANDLE hsifCard)** 

Returns:

HSIF\_SUCCESS Sampling disabled successfully HSIF\_FAIL Sampling disable failed

![](_page_29_Picture_17.jpeg)

## **1.7.14 Clear overflow**

Clear the hardware and software buffer overflow flags.

#### **HSIF\_RESULT HsifClearOverflow( HSIF\_HANDLE hsifCard)**

Returns:

HSIF\_SUCCESS Overflow cleared successfully HSIF\_FAIL Overflow clear failed

## **1.7.15 Clear sample buffer**

Clear all samples that have been buffered into hardware and software.

#### **HSIF\_RESULT HsifClearSampleBuffer( HSIF\_HANDLE hsifCard)**

Returns:

HSIF\_SUCCESS Samples cleared successfully.<br>HSIF\_FAIL Sample clear failed Sample clear failed

### **1.7.16 Get number of samples available in buffer**

Return the number of samples available to be read.

**HSIF\_RESULT HsifDataAvailable( HSIF\_HANDLE hsifCard, DWORD \* numSamplesAvailable)** 

> numSamplesAvailable The number of samples available is returned through this pointer.

![](_page_30_Picture_104.jpeg)

![](_page_30_Picture_15.jpeg)

## **1.7.17 Get overflow status**

Return the software and hardware overflow status. If the overflow status is TRUE, the application isn't reading samples out of the buffer fast enough.

```
HSIF_RESULT HsifGetOverflowStatus( 
 HSIF_HANDLE hsifCard, 
BOOL * overflowStatus)
```
overflowStatus Logical and of the hardware and software overflow status.

Returns: HSIF\_SUCCESS Returned the overflow status successfully. HSIF\_FAIL Failed to return the overflow status.

#### **1.7.18 Set motor power**

Set power for motors 1 and 2. The powers may be set from 0 to 255, corresponding to zero power to full power.

**HSIF\_RESULT HsifSetMotorPower( HSIF\_HANDLE hsifCard, DWORD motorNum, DWORD power)** 

![](_page_31_Picture_98.jpeg)

Returns:<br>HSIF SUCCESS

Set the motor power successfully. HSIF\_FAIL Failed to set the motor power.

![](_page_31_Picture_11.jpeg)

## **1.7.19 Clear motor position encoder accumulator**

Clear either one or both encoders immediately or the next time the index pulse comes around.

```
HSIF_RESULT HsifClearEncoder( 
 HSIF_HANDLE hsifCard, 
DWORD encoderMask, 
BOOL withIndex)
```
![](_page_32_Picture_74.jpeg)

![](_page_32_Picture_75.jpeg)

![](_page_32_Picture_5.jpeg)

## **1.7.20 Calibrate encoder**

Calibrate the encoders to return the proper angle in radians based on an offset and the number of counts per revolution. The motor angle is calculated as:

2 \* π \* (encoderCount – offset)/countsPerRev

```
HSIF_RESULT HsifCalibrateEncoder( 
 HSIF_HANDLE hsifCard, 
DWORD encoder, 
DWORD offset, 
DWORD countsPerRev)
```
![](_page_33_Picture_107.jpeg)

Returns:

HSIF\_SUCCESS Calibrated the encoders successfully HSIF\_FAIL Failed to calibrate the encoders.

## **1.7.21 Calibrate HSIF card**

The PCI HSIF card must be calibrated to ensure accurate range readings in a given enviornment. This must be performed at least once after calling HsifOpen. Calibrations should be performed periodically if the environmental conditions the card is exposed to will vary. The procedure takes several seconds to perform.

```
HSIF_RESULT HsifCalibrate( 
 HSIF_HANDLE hsifCard)
```
Returns:

HSIF\_SUCCESS Card was calibrated successfully HSIF\_FAIL Failed to calibrate the card

![](_page_33_Picture_12.jpeg)

## **1.7.22 Set poll mode**

Enable polling mode when the sample period is large. If this is set to FALSE, there will be a latency of 2048 samples between transfers from the HSIF card buffer to PC's local memory.

```
HSIF_RESULT HsifSetPollMode( 
 HSIF_HANDLE hsifCard, 
BOOL mode)
```
![](_page_34_Picture_113.jpeg)

## *1.8 Serial I/O Utilities*

The Serial I/O Utilities comprise a set of functions for accessing the AR-4000 sensor through the serial port. These functions are used internally by the HSIF Library for setting the resolution and range of the AR-4000 sensor if the address of an open COMMINFO struct is passed to the HsifOpen routine when opening access to the card, or during a call to HsifSetSamplePeriod.

## **1.8.1 Open a com port to communicate with an AR-4000 sensor**

Open a com port at the baud rate specified.

```
BOOL OpenPort( 
 COMMINFO *pCommInfo, 
int baudrate, 
int Portnum)
```
![](_page_34_Picture_114.jpeg)

Returns:

TRUE Com port was successfully opened FALSE Com port open failed.

![](_page_34_Picture_12.jpeg)

## **1.8.2 Close com port**

Close com port.

**BOOL ClosePort( COMMINFO \*pCommInfo)** 

![](_page_35_Picture_101.jpeg)

Returns:

TRUE Com port close was successful FALSE Com port close failed

## **1.8.3 Purge port**

Clear out pending transmit and receive data

```
BOOL PurgePort( 
 COMMINFO *pCommInfo, 
int flags)
```
![](_page_35_Picture_102.jpeg)

Returns:

TRUE Purge was successful FALSE Purge failed

![](_page_35_Picture_12.jpeg)

## **1.8.4 Send serial data to the AR-4000 sensor**

Send a string of characters to the AR-4000 sensor.

```
BOOL sendstr( 
 COMMINFO *pCommInfo, 
char str[])
```
![](_page_36_Picture_135.jpeg)

Returns: TRUE String was transmitted successfully<br>FALSE String transmit failed. String transmit failed.

## **1.8.5 Read a line of characters from the AR-4000 sensor**

Read a line of characters from the AR-4000 sensor when in ASCII output mode.

```
unsigned int ascii_read_line( 
 COMMINFO *pCommInfo, 
 char *buf, 
 unsigned int nMaxLength, 
 BOOL crlf, 
 int timeout)
```
![](_page_36_Picture_136.jpeg)

Returns:

ASCII\_TIMEOUT If read times out.

number of bytes read If read was successful.

![](_page_36_Picture_12.jpeg)

## **1.8.6 Read binary data bytes from the AR-4000 sensor**

Read a specified number of bytes from the AR-4000 sensor when in binary mode.

```
unsigned int ascii_read_line( 
 COMMINFO *pCommInfo, 
 char *buf, 
 unsigned int nMaxLength, 
 int timeout)
```
![](_page_37_Picture_120.jpeg)

Returns:

BINARY TIMEOUT If read times out.

number of bytes read If read was successful.

## *1.9 Sampled Data Format*

The interface board collects 16 bytes/sample in a sequential stream which are read as samples with function HsifGetBufferedSamples. If memory buffer overflow occurs, the board will always drop complete samples, so that synchronization is not lost. If a software board reset command is issued, the next byte read will be the first byte of a complete sample, and unread and partially read samples will be lost.

In general the values for amplitude and ambient light level, will correspond closely to the values from the 4000's serial interface, with the ASCII format serial data being 4 times the High Speed Interface values for amplitude and ambient light. However, the values will not match exactly, and the calibration software supplied for use with the High Speed Interface must be used with the values obtained from the HSIF, not serial data. The temperature and range have different scale factors from the serial data and must be scaled using algorithms found in the software supplied with the interface. Below is a table that details the sample data format:

![](_page_37_Picture_10.jpeg)

![](_page_38_Picture_125.jpeg)

## **1.9.1 Description of Sampled Data Format**

**Amplitude:** 8-bit sample of the AR4000 logarithmic signal strength output. The sample represents the amplitude of the modulated signal sensed by the detector. The amplitude sample is taken in the first 10 microseconds of the data sample interval.

**Ambient Light:** 8-bit sample of the AR4000 ambient light output. The sample represents the ambient or background light sensed by the detector. It will also register the light transmitted by the sensor, so changing range signal strengths will affect this reading somewhat. The ambient light sample is taken in the first 10 microseconds of the data sample interval.

**Internal temperature:** 8-bit sample of the AR4000 internal temperature. The temperature is sampled in the first 10 microseconds of the data sample interval.

**Range:** 32-bit value which must be processed through HsifProcessSamples to get a rawRange value that will be proportional to the distance to the object being ranged, within the uncalibrated linearity of the AR4000.

**Buffer overflow indicator:** 1 bit indicating whether a memory buffer overflow occurred and 1 or more samples were lost just prior to the first sample in which the flag is set. Once an overflow occurs, this bit will stay set until a HsifClearOverflow or Reset Interface Board command is given or a power cycle occurs. Samples with the overflow flag set may contain inaccurate range data and should be discarded. Since the overflow flag is stored with the buffered data, resetting the flag will not become evident in the data until the data in the buffer has been read, or the buffer has been cleared with a board reset command. Note that if the buffer is full when the HsifClearOverflow command is given, it will simply be set again immediately.

![](_page_38_Picture_7.jpeg)

**Inputs 1, 2, 3:** 3 general purpose input lines, CMOS logic levels. These may be used to determine the exact times of external events relative to the samples taken.

Inputs 1 and 2 are set on the positive rising edge of signals input to these pins. After the next sample is written, the inputs are automatically cleared. Input 3 is a general purpose, level-sensed input.

**Motor 1, 2 Encoder Index:** Indicates when a motor has completed a revolution. When Inputs 1 and 2 are used to indicate motor encoder index they will be unavailable for use as general purpose inputs.

**Motor 1 Encoder Position:** 32-bit sample of the position of motor encoder 1, if the motor control option is installed and a motor encoder is attached to the P2 motor 1 encoder inputs. The position will wrap to 0 after reaching  $\sim$  4.3 billion.

**Motor 2 Encoder Position:** 32-bit sample of the position of motor encoder 2, if the motor control option is installed and a motor encoder is attached to the P2 motor 2 encoder inputs. The position will wrap to 0 after reaching  $\sim$  4.3 billion.

## *1.10 Interface Installation and Checkout*

To install the AR4000 PCI High Speed Interface board, first install the computer drivers from the supplied CD according to the directions in section 1.2. When complete, physically install the PCI board into an available PCI slot in your computer. Attach the AR4000 Power and Signal cable to the 9 pin connector (P1). Turn on the computer power. Check out the operation of the AR4000 as described in the Initial Checkout section.

## **1.10.1 Diagnostics**

Install the PCI High Speed Interface in a bus slot, connect the sensor to the HSIF board and to a serial port on the computer. Be sure that power is being supplied to the AR4000 sensor.

If the sensor's LED does not come on, check the connection of the sensor to the interface. The serial connection to the sensor may be tested separately using a program such as the Windows terminal to observe sensor output and send commands. If the sensor does not respond to serial communications, check the serial port connection.

After installing the board and connecting the AR4000 sensor, run the demo/diagnostic software supplied with the board, following the instructions at the beginning of this manual.

If the motor control option is not installed, the encoder tests will not succeed. If you have not connected the input lines and external sample control line to 0/5 volt signals, the tests of those lines will not succeed. All other tests should succeed.

![](_page_39_Picture_12.jpeg)

If the one or more of the Interface tests fail, check the port address you give the diagnostic software. Also make sure that no other boards in the computer system are using the address group. Verify that the serial port the sensor is connected to is the port number you give the diagnostic software. Check that the sensor's serial port is configured for 9600 baud.

If the sensor stability tests fail, check that the laser comes on during those tests and that the sensor is pointed a white target 1 to 2 yards from the sensor.

![](_page_40_Picture_2.jpeg)